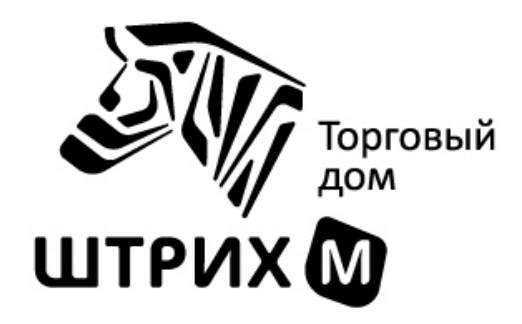

## **«ШТРИХ-М: Кассир miniPOS» Система быстрых платежей**

Насонов Данила Евгеньевич

Торговый дом «ШТРИХ-М»

#### Где выложены обновления РМК?

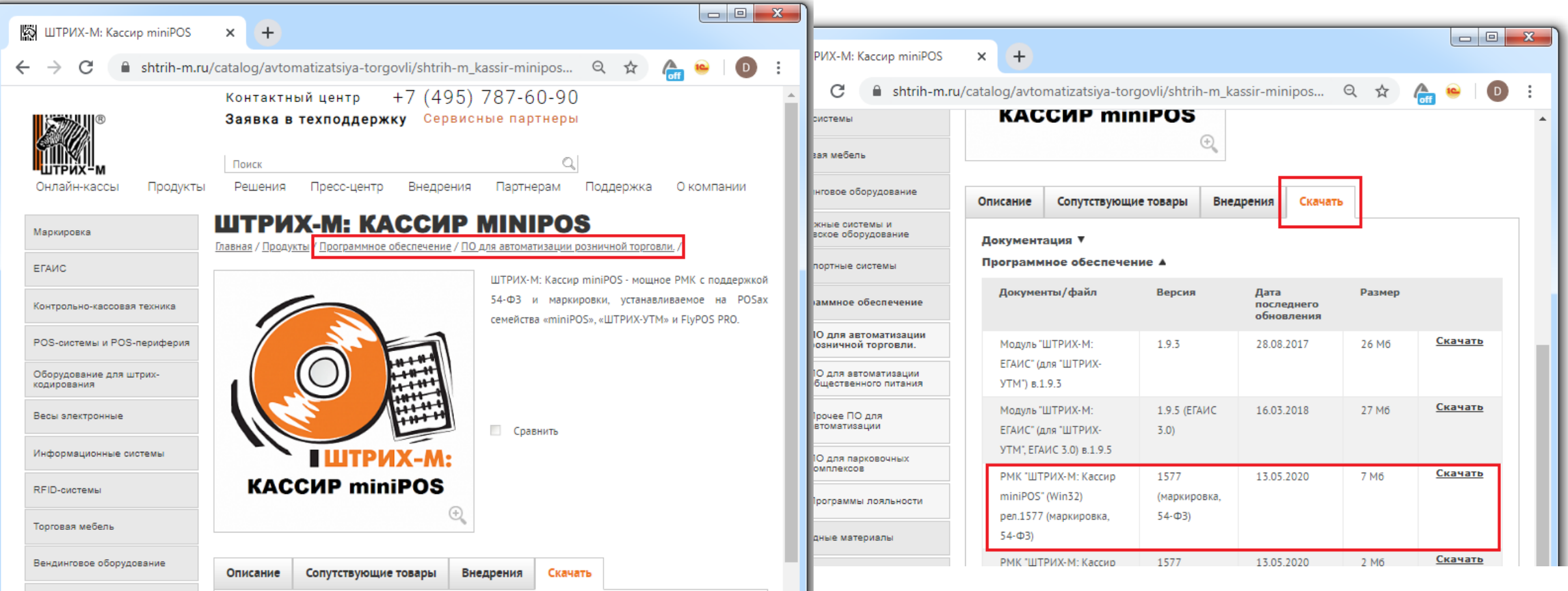

**Актуальная версия – 1.8.2.1695. Без подписок – обновления бесплатные!**

## Система быстрых платежей (СБП)

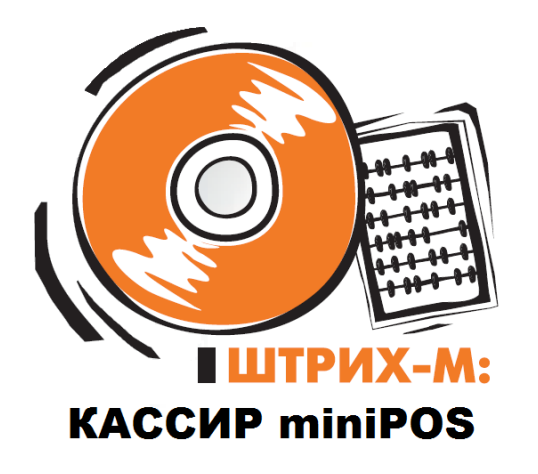

- Интеграция с платёжным агрегатором PayMaster
- Версия РМК **1698** (тестовая) и выше
- Реализовано для WinCE 6.0 и Win32
- Не доступна для WinCE 4.2 (нет https)!

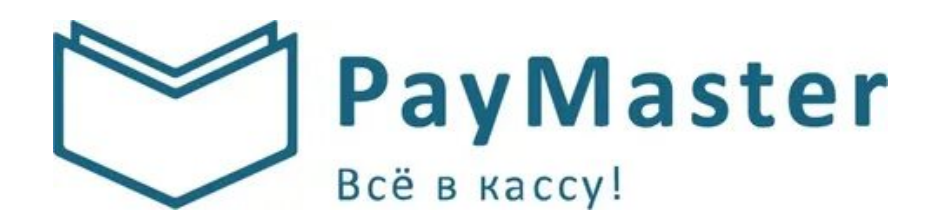

## Преимущества СПБ от PayMaster

- $\checkmark$  Комиссия всего 0,7% в разы дешевле эквайринга!
- Подключение СБП с текущим расчётным счётом в любом банке РФ
- Быстрое подключение
- Без абонентской платы!

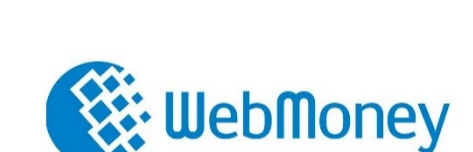

**PayMaster** 

- Подтверждение поступления средств в реальном времени
- Перечисления на Р/С клиента ежедневно (кроме выходных и праздников)

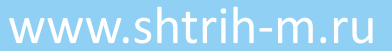

## Как осуществляется оплата по СПБ?

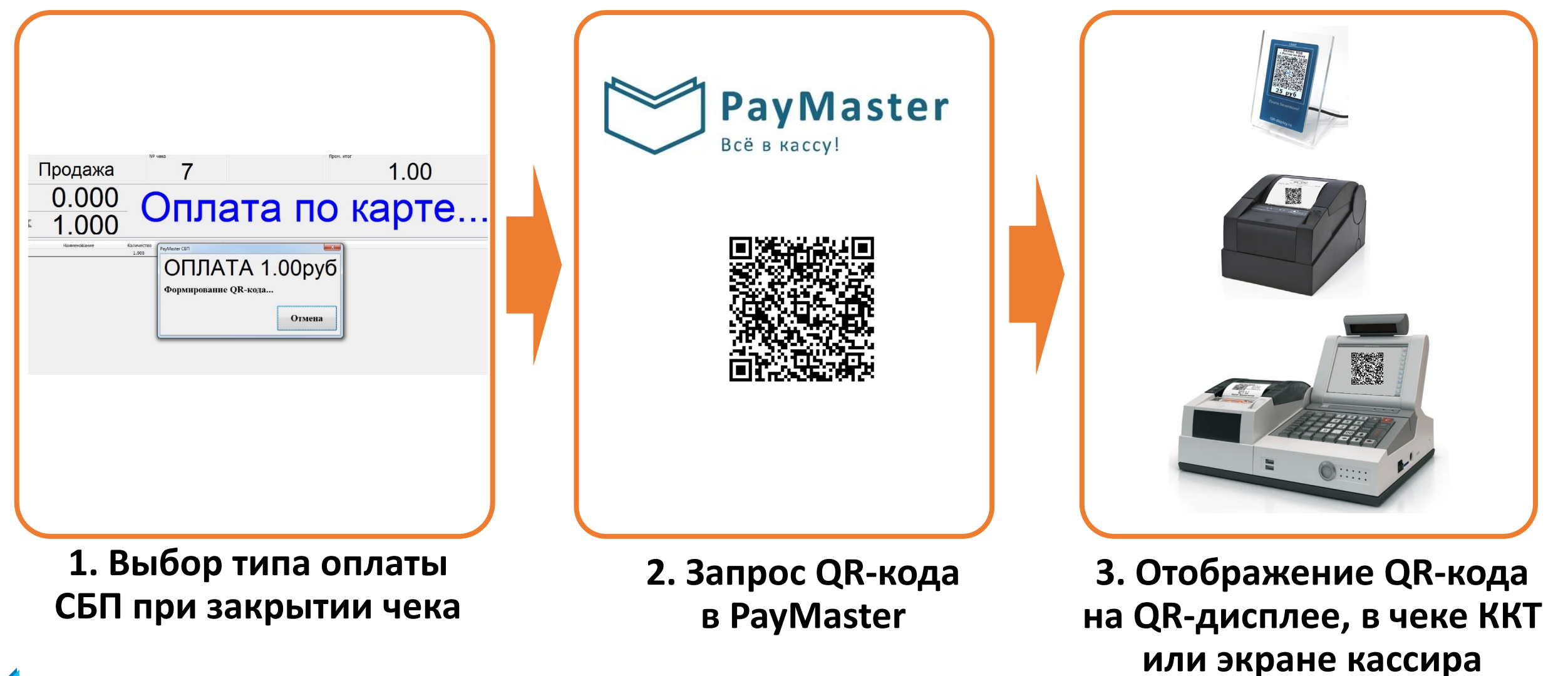

## Как осуществляется оплата по СПБ?

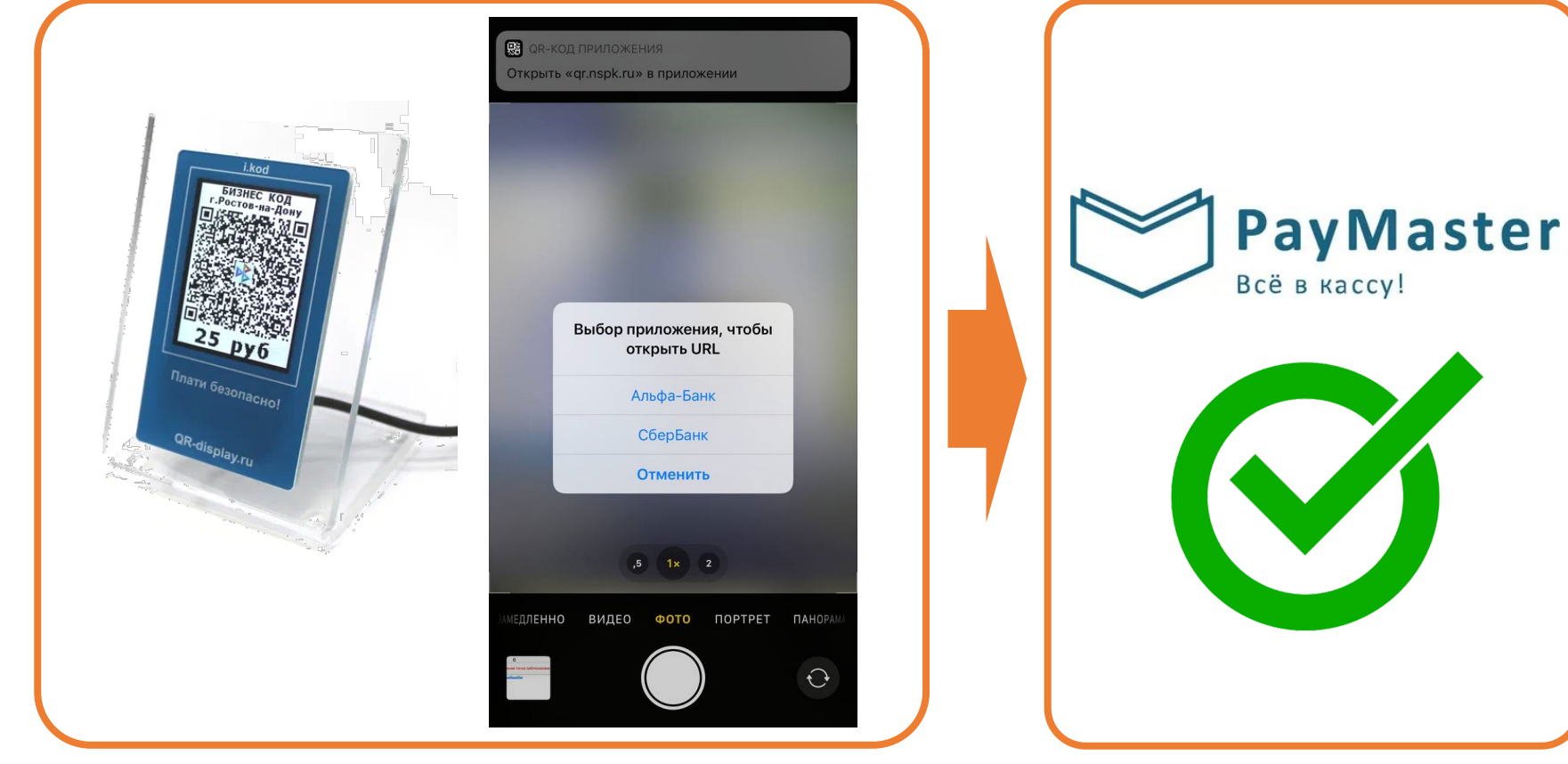

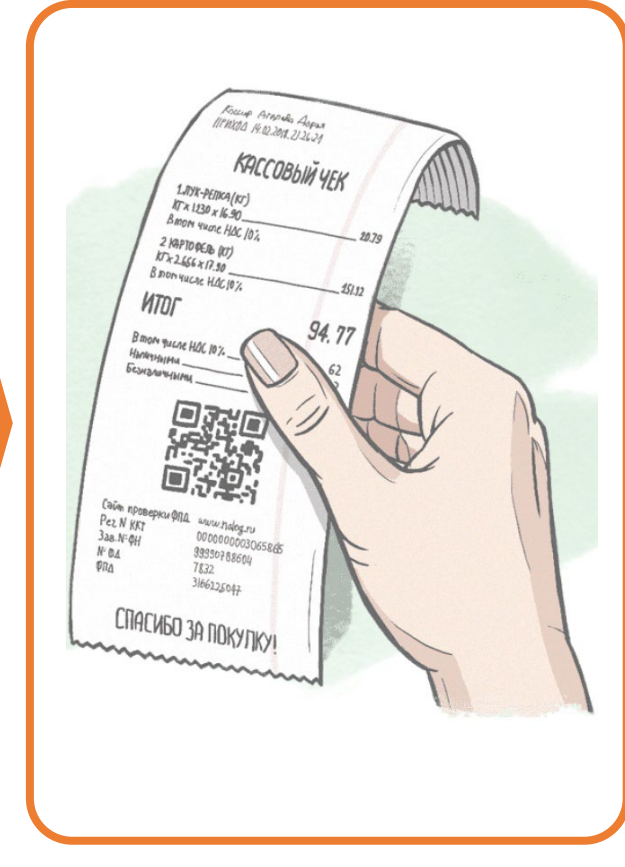

**4. Чтение QR-кода смартфоном, запуск банковского приложения и оплата**

**5. Опрос PayMaster на подтверждение оплаты**

**6. Подтверждение оплаты, закрытие и печать чека**

## Добавить новый вид оплаты

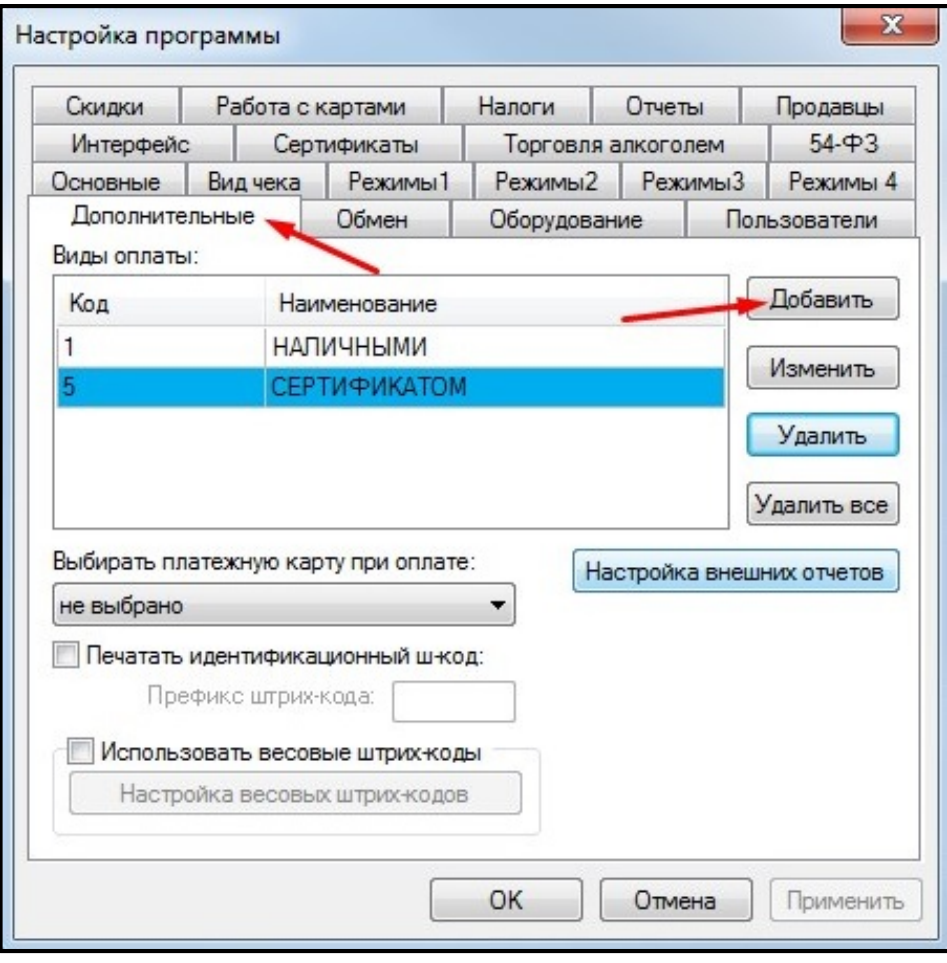

- В «**Настройках программы**» в группе «**Дополнительные**» завести новый вид оплаты СБП, нажав кнопку «**Добавить**»
- Завести название вида оплаты, указать номер оплаты в ККТ и признак способа расчёта
- Можно запретить открывание ДЯ

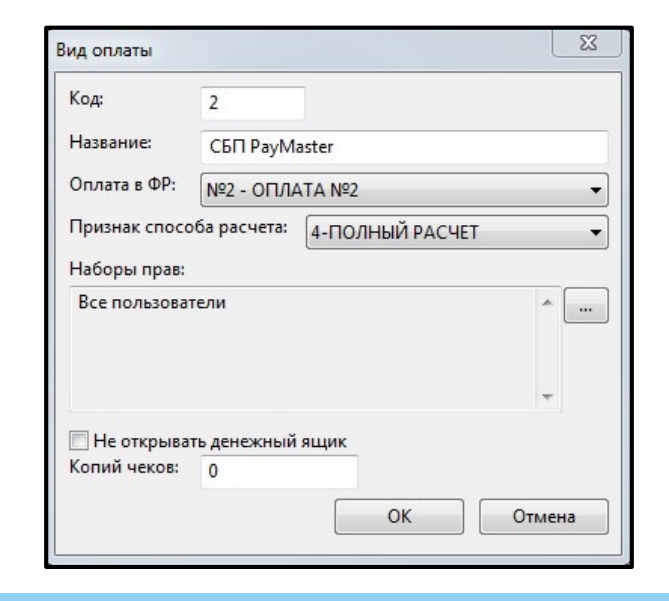

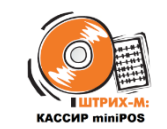

#### Настроить платёжную систему

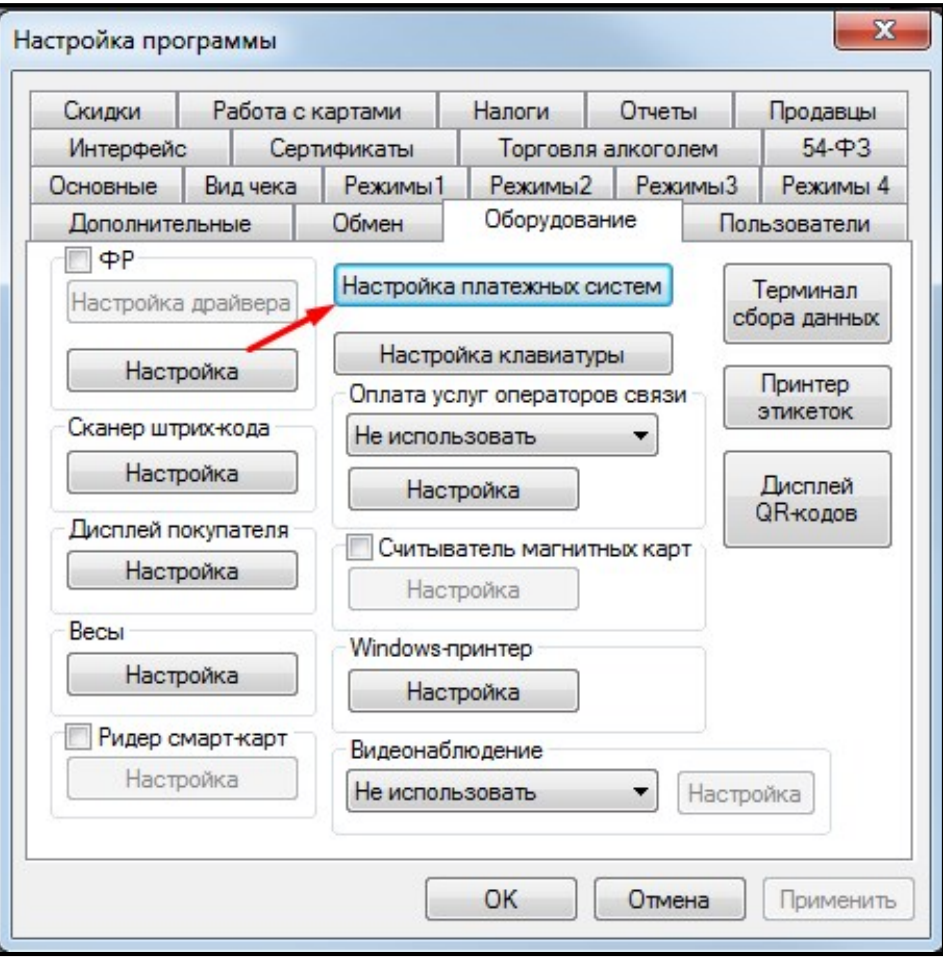

- В «**Настройках программы**» в группе «**Оборудование**» открыть окно «**Настройка платёжных систем**»
- В открывшемся окне нажать «**Добавить**»
- Выбрать в выпадающем списке «**PayMaster**»

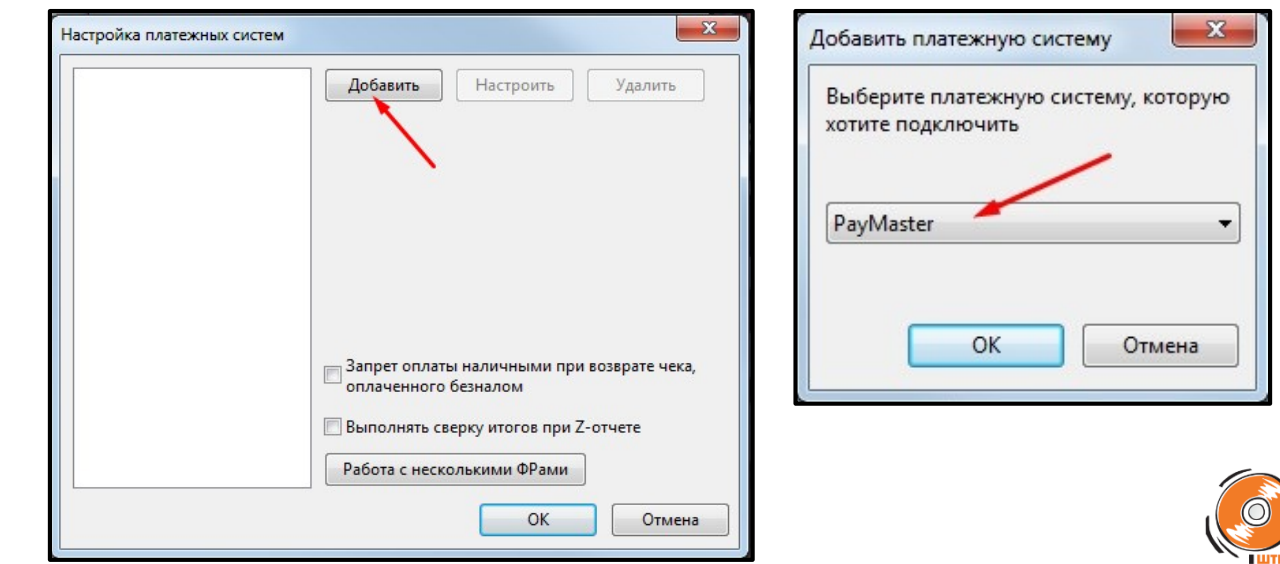

#### Настроить платёжную систему

- В выпадающем списке выбрать вид оплаты
- Прописать предоставленные PayMaster адрес сервера, POSID и ключ
- Выбрать устройство для вывода QR-кода: специализированный QR-дисплей, печать на чеке ККТ или вывод на экран кассира
- Проверить связь с системой PayMaster

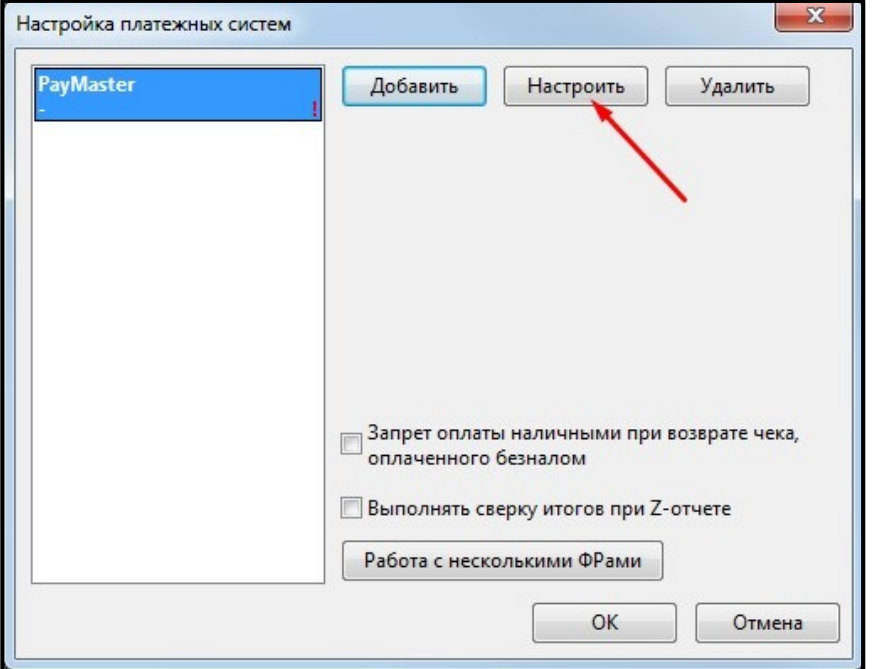

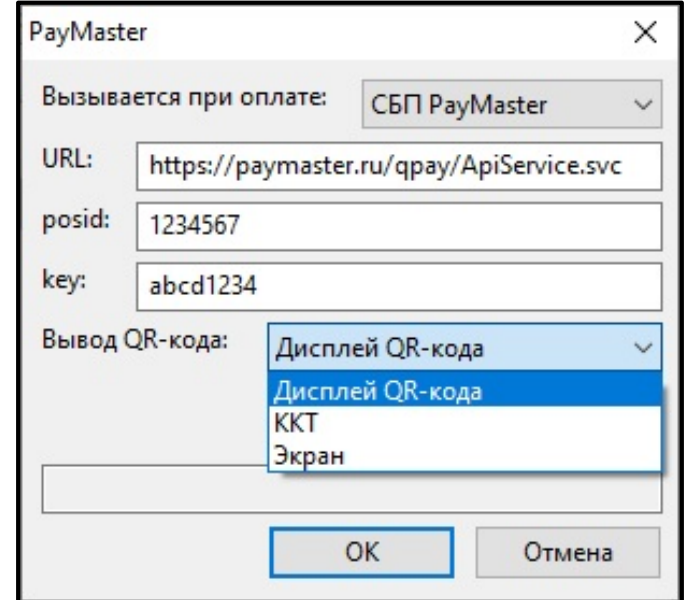

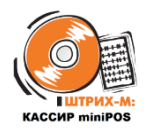

#### Настроить платёжную систему

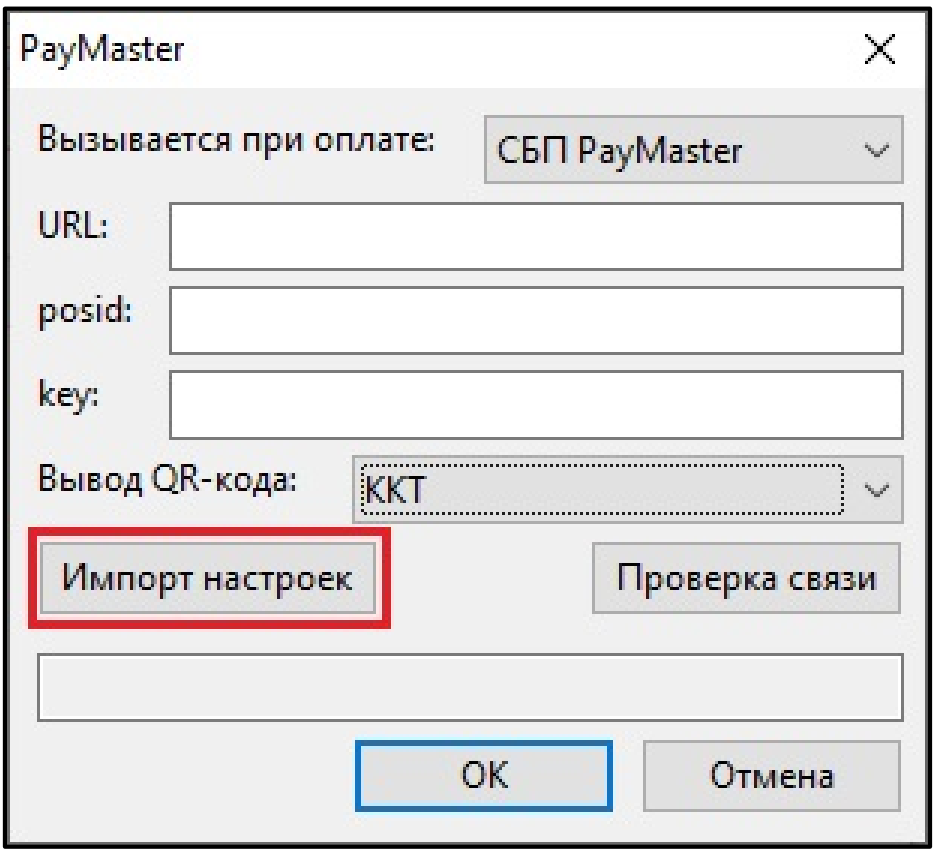

- Адрес сервера, POSID и ключ можно подтянуть из конфигурационного файла paymaster.ini, размещенного рядом с MiniRmk.exe
- При наличии paymaster.ini появится кнопка «**Импорт настроек**»
- Проверить связь с системой PayMaster

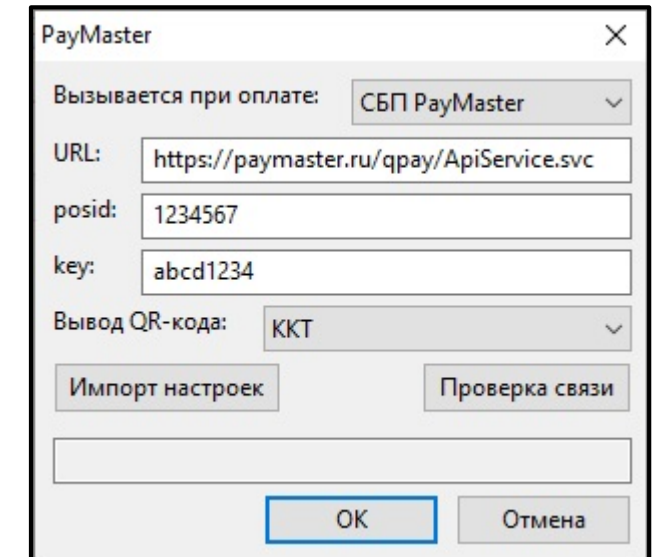

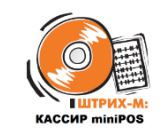

### Настроить дисплей QR-кодов

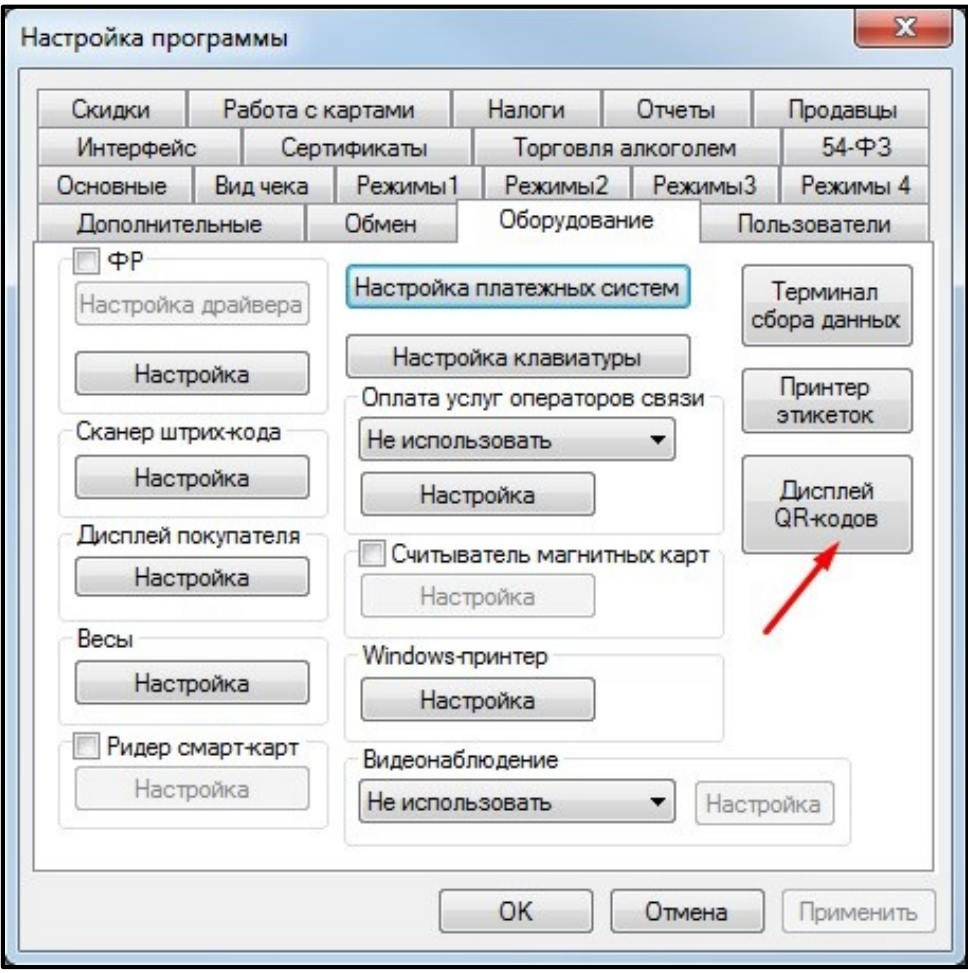

 В «**Настройках программы**» в группе «**Оборудование**» настроить работу дисплея QR-кодов

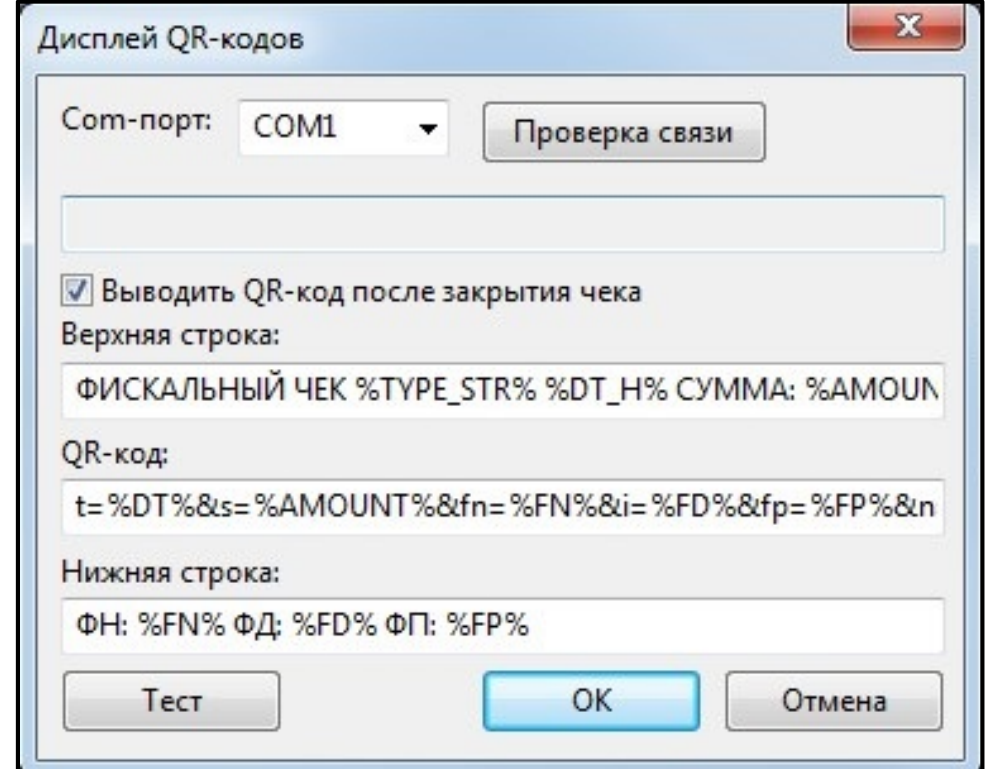

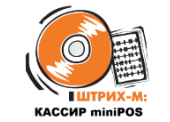

#### Выполнить закрытие чека типом оплаты СБП

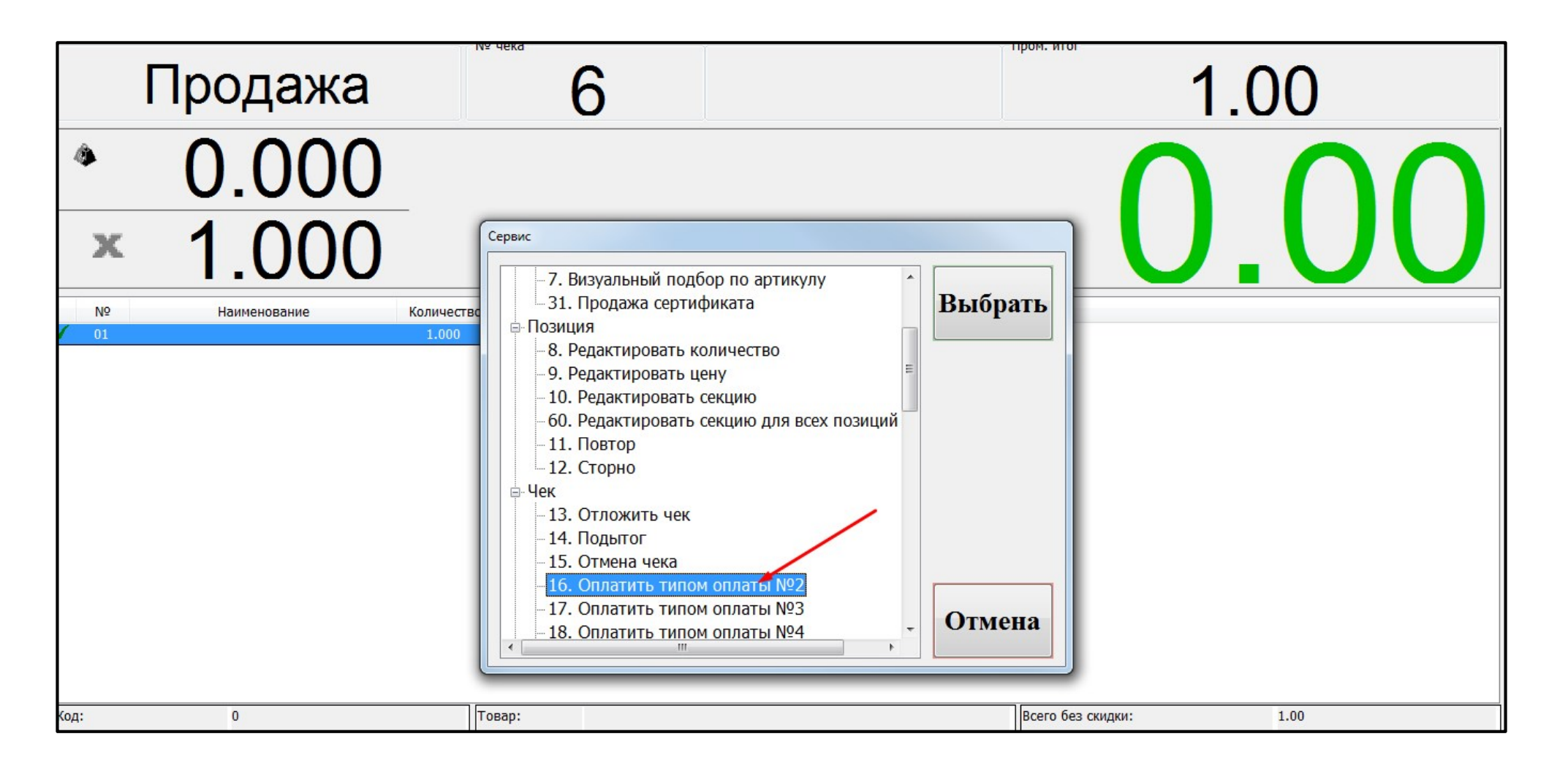

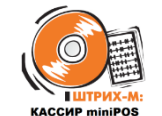

Дождаться вывода QR-кода (на QR-дисплей/на чек/на экран кассира), оплаты чека покупателем и поступления средств на счёт магазина

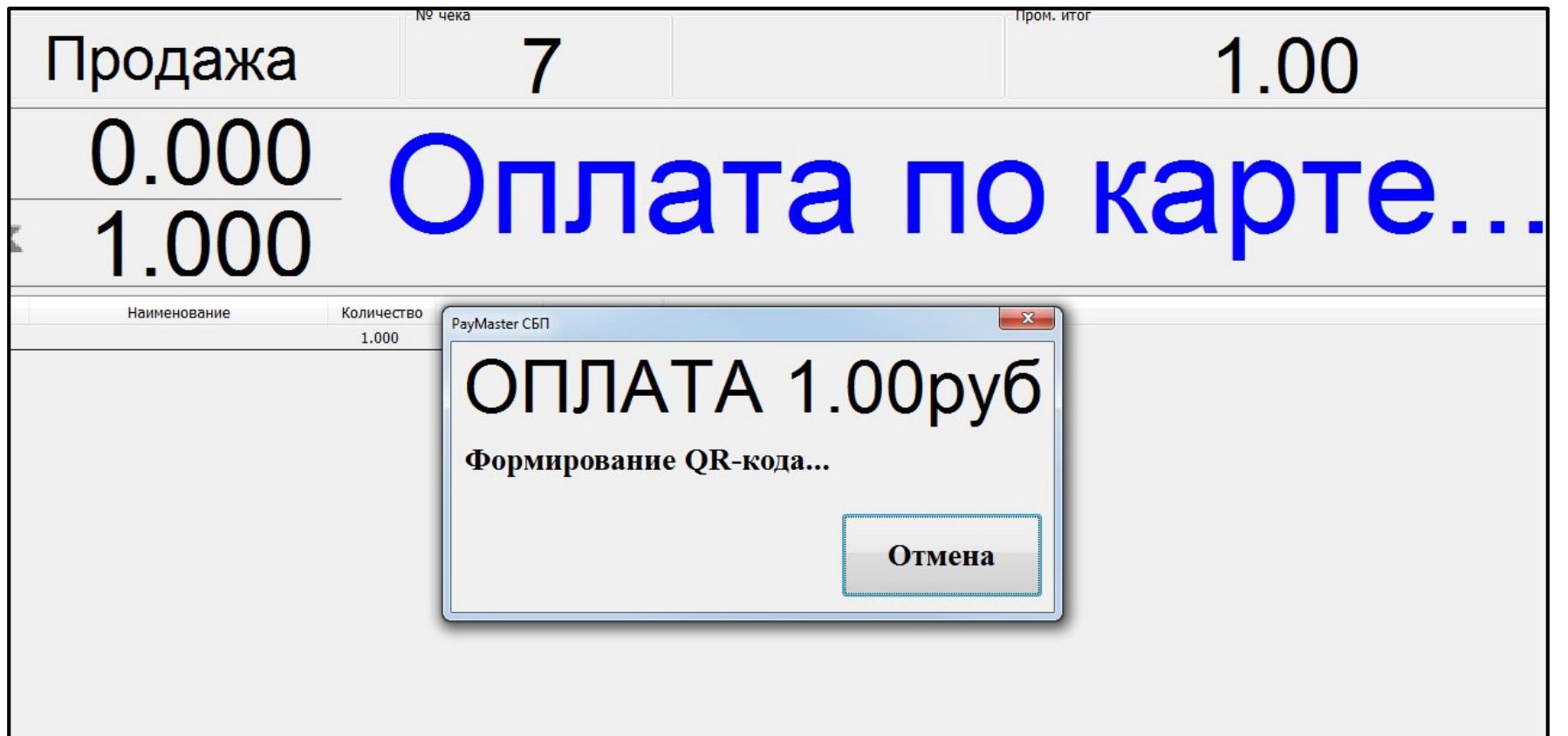

# Какую функциональность стоит добавить?

#### Жду ваши пожелания

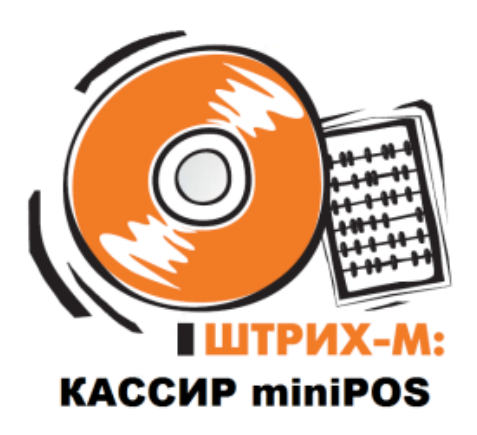

Насонов Данила

Email: [pos@shtrih-m.ru](mailto:pos@shtrih-m.ru), [dan@shtrih-m.ru](mailto:dan@shtrih-m.ru) Тел.: +7 (495) 787-6090 доб. 492 Моб. +7 (916) 443-7902 (Telegram, WhatsApp) WeChat ID: DanNasonov Skype ID: danila.nasonov

# Спасибо за внимание!

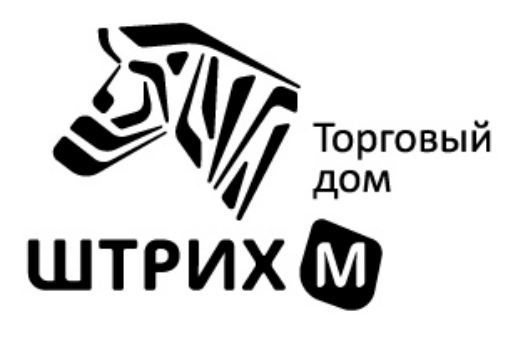

Насонов Данила

Email: [pos@shtrih-m.ru](mailto:pos@shtrih-m.ru), [dan@shtrih-m.ru](mailto:dan@shtrih-m.ru) Тел.: +7 (495) 787-6090 доб. 492 Моб. +7 (916) 443-7902 (Telegram, WhatsApp) WeChat ID: DanNasonov Skype ID: danila.nasonov